# 在SPA122 VoIP上启用思科发现协议(CDP)和链 路层发现协议(LLDP)  $\overline{\phantom{a}}$

#### 目标 T

思科发现协议(CDP)是思科系统公司开发的网络协议,用于共享有关其他直连思科设备的信息 ,如操作系统版本和IP地址。CDP发送包含类型长度值(TLV)的帧,这些字段包含端口和/或连 接的不同属性。

链路层发现协议(LLDP)是网络设备在LAN上通告其身份、功能和邻居时使用的互联网协议簇 中的链路层协议。LLDP可用于用户需要在非思科专有设备和思科专有设备之间工作的场景。

本文介绍如何在SPA122 VoIP设备上启用CDP和LLDP功能。

### 适用设备 Ĩ.

·SPA122

## 软件版本 i,

•v1.1.0

## 启用CDP和LLDP Ĩ,

步骤1.登录Web配置实用程序,然后选择Network Setup > Advanced Settings > CDP & LLDP 。CDP和LLDP页面随即打开:

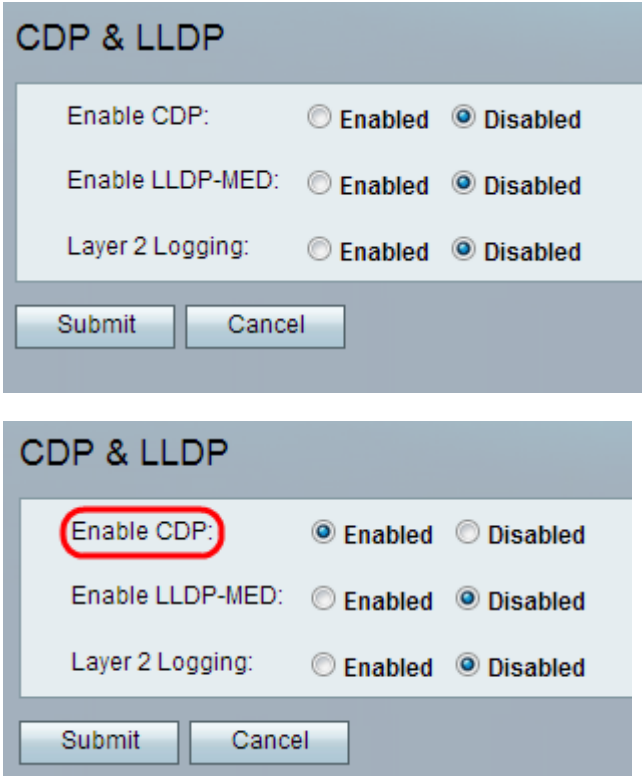

步骤2.单击Enable CDP(启**用CDP)**字段上的Enabled(启用)单选按钮以启用CDP功能。或者

,管理员可以根据需要禁用此字段并配置页面上的其余功能。

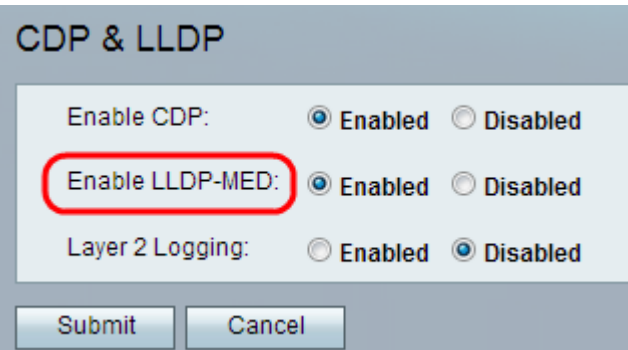

步骤3. LLDP — 媒体终端发现(LLDP-MED)是LLDP的扩展,允许LLDP支持媒体终端设备。单 击"启用LLDP-MED"字段中的"已启用"单选按钮以启用此功能。或者,管理员可以根据需要禁 用此字段并配置页面上的其余功能。

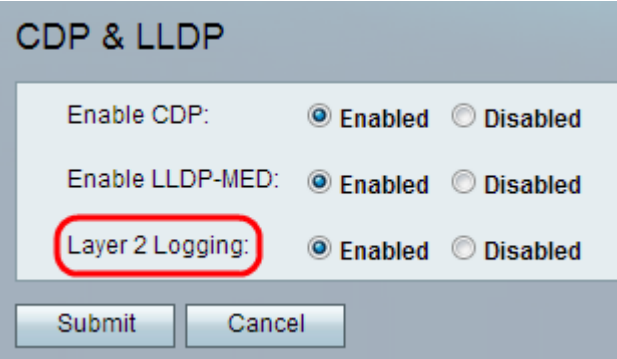

步骤4.第2层日志记录记录通过第2层发送的有关MAC地址的所有数据。单击Enabled以在设备 上启用第2层日志记录。或者,管理员可以根据需要禁用此字段并配置页面上的其余功能。

步骤5.单击"提交"。配置更改并更新设备。